# Clarifications aux règles du programme des réseaux thématiques 2024-2032

Pour toute question, veuillez écrire à l'adresse suivante : [reseau-sante@frq.gouv.qc.ca](mailto:reseau-sante@frq.gouv.qc.ca)

#### **Contexte**

Donnant suite à divers échanges entre le FRQS et les directions des réseaux lors du symposium des réseaux thématiques du 11 et 12 janvier 2023, les règles du concours 2024-2032 ont été clarifiées.

Vous trouverez ci-bas un résumé des modifications.

#### **1. Modification de l'échéancier du concours**

La date limite de soumission et l'annonce des résultats du concours ont été décalées de deux mois. Le début du financement des réseaux est conservé au 1<sup>er</sup> avril 2024.

#### Dates clés du concours :

- o Date limite de soumission de la demande complète : 19 juin 2023
- o Évaluation des demandes : juin 2023 à novembre 2023
- o Annonce des résultats du concours : Janvier 2024
- $\circ$  Début du financement : 1<sup>er</sup> avril 2024

#### **2. Financement des réseaux**

Les deux catégories de budget, soit des octrois de 500 000\$ ou 1 000 000\$ par année sont conservées. De plus, le FRQS autorise la reconduite des fonds d'une année à une autre. Ceci s'inscrit dans une perspective de progression des activités du réseau et permet d'entrevoir la subvention comme étant de 4 ou de 8 millions \$ pour 8 ans. À titre d'exemple, un réseau recevant un octroi de 500 000\$/an peut choisir d'engager 250 000\$ la première année, 400 000\$ la deuxième, 600 000\$ la troisième année et ainsi de suite.

Seuls les réseaux établis, c'est-à-dire *les réseaux ayant eu une évaluation scientifique antérieure par le FRQS*, peuvent demander un octroi de 1 000 000\$/an. Les réseaux dits nouveaux ont accès à un financement de 500 000\$/an.

Bien que la subvention soit sur 8 ans, les octrois sont d'une durée de 4 ans. À mi-parcours, l'octroi sera renouvelé à la même hauteur ou révisé, selon les budgets.

## **3. Modifications du formulaire de présentation des réseaux**

Depuis la première mise en ligne en novembre 2022, le formulaire de présentation des réseaux a été modifié à deux reprises. Ce formulaire se trouve dans la boîte à outils.

Voici un tableau récapitulatif des modifications :

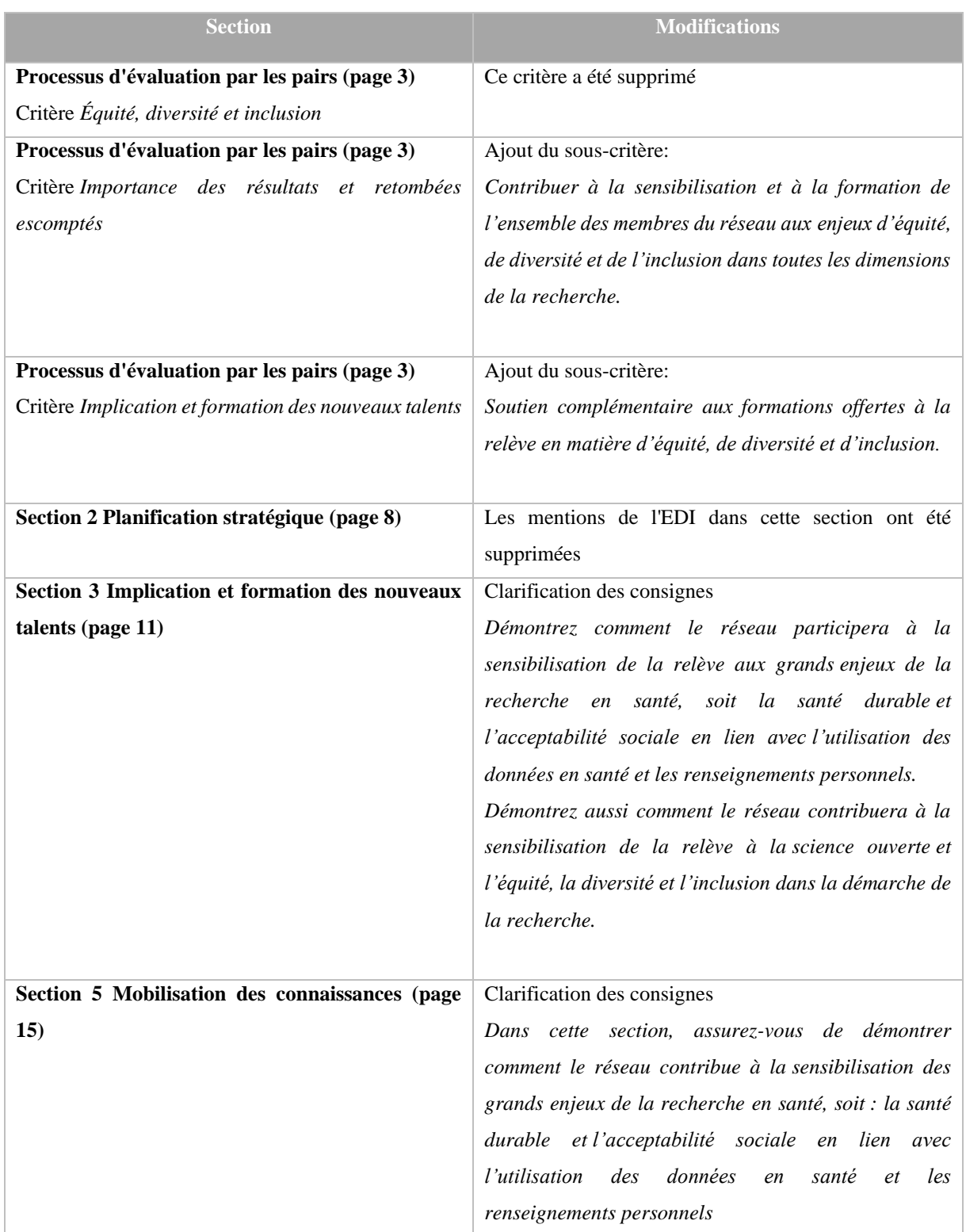

![](_page_2_Picture_182.jpeg)

### **Formulaire FRQnet**

Il n'est plus nécessaire d'inscrire un minimum de 20 personnes à la composition d'équipe de votre formulaire de demande complète. Seuls les membres de la gouvernance doivent y être inscrits. Il est possible que certaines sections du formulaire soient désormais vides pour votre réseau, le formulaire pourra quand même être transmis.

Depuis le 28 février 2023, toutes les personnes inscrites dans la composition d'équipe de votre demande doivent consentir, même s'ils ont consenti lors de la prédemande.

Tous les membres de votre réseau doivent être inscrits à votre bottin. Veuillez diviser les membres selon les catégories disponibles à la section 2.4 du guide de gestion et de gouvernance des réseaux. Vous pouvez également créer des sous-catégories de membres (membres internationaux, membres professionnels, etc.), selon les besoins de votre réseau. Si de telles catégories sont ajoutées, nous vous prions de bien définir ces rôles dans votre bottin.

Pour la section budget du formulaire, veuillez catégoriser les dépenses selon la liste des dépenses admissibles inscrites au formulaire. De plus, veuillez débuter votre budget à la colonne « Année 2024/2025 » et laisser la colonne « Année 2023/2024 » vide.

## **Module d'appui**

Quelques clarifications doivent être apportées pour cet élément. Le module d'appui permet d'obtenir un portrait quantitatif de la gouvernance de votre réseau. Ce portrait est utilisé seulement dans la cadre de l'évaluation de la demande complète. Ainsi, après de multiples vérifications auprès du service des technologies de l'information, il serait risqué de modifier le module d'appui. Malgré le travail de saisie que certains réseaux ont fait jusqu'à maintenant, s'il y a lieu, nous vous demandons de supprimer les membres inscrits qui ne font pas partie de la gouvernance.

Rappel : Les personnes inscrites dans la composition d'équipe (gouvernance) du formulaire FRQnet se retrouvent automatiquement dans le module d'appui. Vous devez remplir manuellement les fiches (A) des co-chercheurs, en complétant le fichier Excel de collecte de données, en plus d'ajouter le nombre d'étudiants (B), les noms des axes (C) et les 5 publications (D).